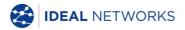

# **NaviTEK NT**

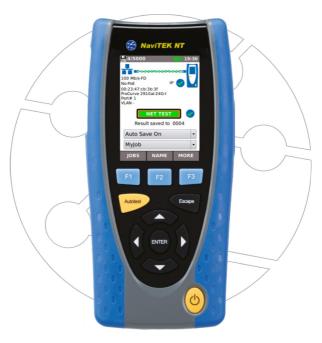

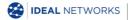

Quick Reference Guide 151835 Issue 3 © IDEAL INDUSTRIES Ltd 2015 IDEAL INDUSTRIES LIMITED Stokenchurch House, Oxford Road, Stokenchurch, High Wycombe, Bucks, HP14 3SX, UK. www.idealnetworks.net

#### A subsidiary of IDEAL INDUSTRIES INC.

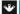

IDEAL INDUSTRIES, INC.

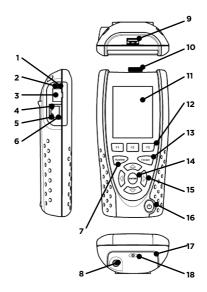

- 1 Optical link LED (Pro only)
- 2 Optical activity LED (Pro only)
- 3 Optical port (SFP) (Pro only)
- 4 Ethernet LED
- 5 Activity LED
- 6 Cable socket
- 7 Autotest button
- 8 DC in connector
- 9 USB socket
- 10 Wi-Fi adapter
- 11 Display
- 12 Function buttons
- 13 Escape button
- 14 ENTER button
- 15 Cursor buttons
- 16 Power button
- 17 Battery module
- 18 Charging indicator LED

| Charging Indicator LED (18) | Status            |
|-----------------------------|-------------------|
| Green                       | Charging          |
| Off                         | Charging complete |
| Flashing                    | Not charging      |

#### Three Ways to Navigate

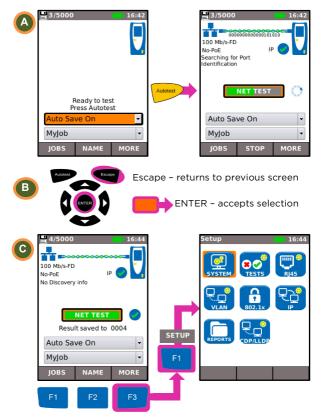

### Job Setup

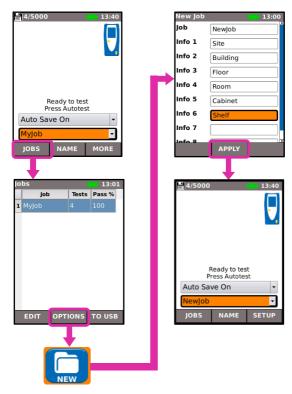

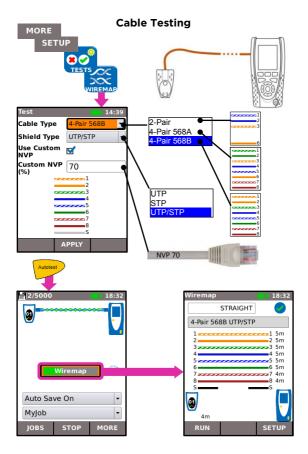

### Network Testing over Copper

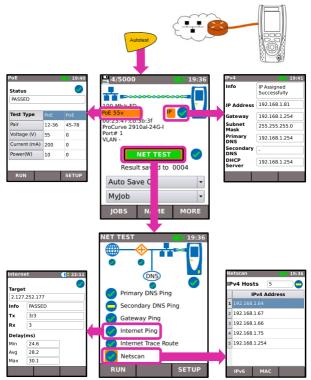

### Network Testing over Fiber (Pro only)

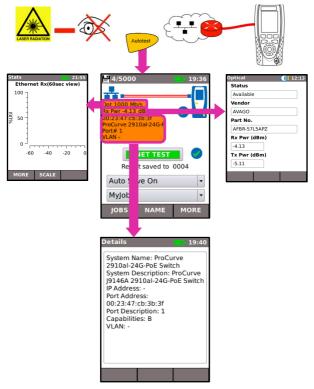

## **Test Reports**

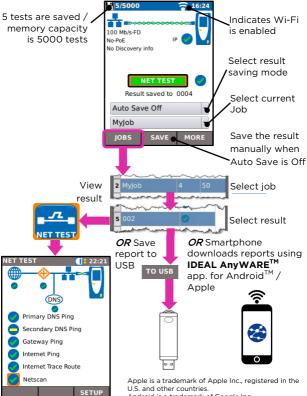

Android is a trademark of Google Inc.

#### Menu Map

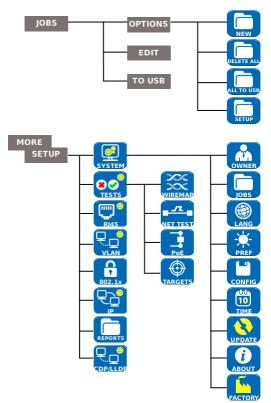